# Error: User add failed. Error: Plugin caching\_sha2\_password could not be loaded

530 Nesvin KN January 31, 2025 [Common Errors & Troubleshooting](https://www.ezeelogin.com/kb/category/common-errors-troubleshooting/4/) 3173

## **Error: User add failed. Failed to connect to database: Error: Plugin caching\_sha2\_password could not be loaded: Dynamic loading not supported. . An error occurred. Please contact administrator.. ]0;**

**Overview:** This article addresses the "Plugin caching\_sha2\_password could not be loaded" error in MySQL 8.0 when adding a user in Ezeelogin. It outlines steps to verify the authentication plugin, update it to mysql\_native\_password and ensure seamless access to the Ezeelogin GUI and shell.

**Error in Ezeelogin software GUI:**

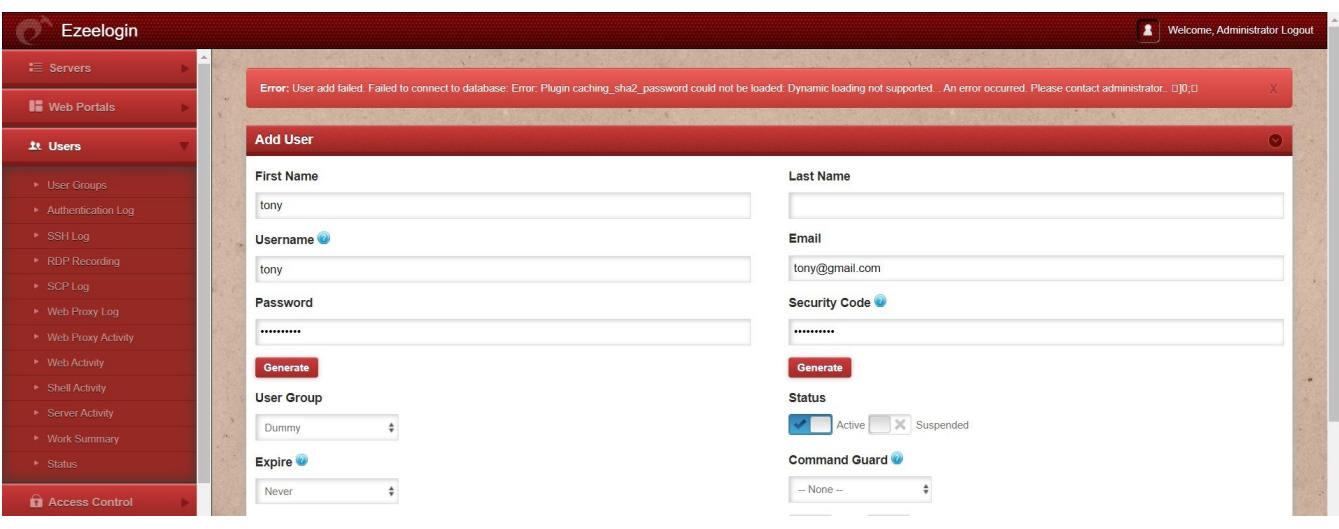

#### **Error in Ezeelogin Shell (ezsh)**

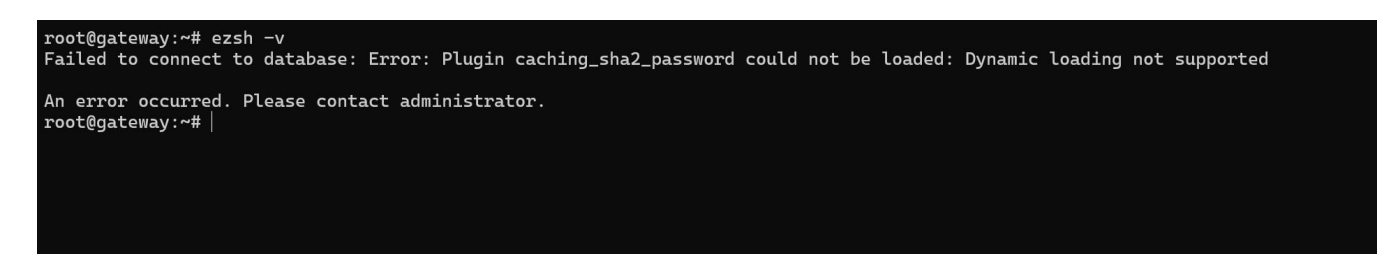

How to fix **Error: Plugin caching\_sha2\_password could not be loaded: Dynamic loading not supported** in **MySQL version 8.0**?

**1**. Login to the **MySQL server** and **check the plugin used by the Ezeelogin user**. **Ezeelogin user** should use the **mysql\_native\_password plugin** to fix the above error. Refer below example.

root@gateway:~# mysql -u root -p Enter password:

mysql> use mysql;

mysql> select user,plugin from mysql.user;

+------------------+-----------------------+

| user | plugin |

+------------------+-----------------------+

| ezlogin\_qamqje | caching\_sha2\_password | | root | mysql\_native\_password |

+------------------+-----------------------+

**2.** Login to the **gateway server** and [retrieve the MySQL username and password](https://www.ezeelogin.com/kb/article/how-to-retreive-db-credentials-307.html). Refer below example.

root@gateway:~# php /usr/local/ezlogin/eztool.php -show\_db\_credentials

Username: ezlogin\_qamqje Password: MA/f7ZSZsq2G[C}JSPZ\$A)/yj8A

**3.** Login to **MySQL server as root user** and update the user plugin with **mysql\_native\_password**.

root@gateway:~# mysql -u root -p Enter password:

mysql> alter user 'ezlogin\_qamqje'@'localhost' identified with mysql\_native\_password by 'MA/f7ZSZsq2G[C}JSPZ\$A)/yj8A';

mysql> flush privileges;

**4.** Confirm that plugin has changed to **mysql\_native\_password** for the **Ezeelogin user**.

root@gateway:~# mysql -u root -p Enter password:

mysql> use mysql;

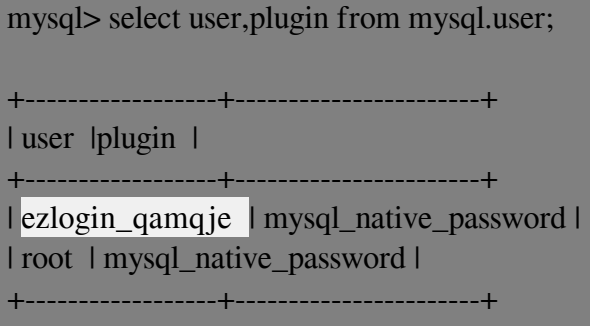

### **5.** Login to **Ezeelogin GUI** and **backend (ezsh)** to confirm everything works fine.

#### **Related Article:**

[How to set MySQL root password](https://www.ezeelogin.com/kb/article/how-to-set-mysql-root-password-519.html)

[Basic MySQL commands for troubleshooting database related issues in Ezeelogin](https://www.ezeelogin.com/kb/article/basic-mysql-commands-for-troubleshooting-database-related-issues-in-ezeelogin-467.html)

Online URL:

[https://www.ezeelogin.com/kb/article/error-user-add-failed-error-plugin-caching\\_sha2\\_password-could](https://www.ezeelogin.com/kb/article/error-user-add-failed-error-plugin-caching_sha2_password-could-not-be-loaded-530.html)[not-be-loaded-530.html](https://www.ezeelogin.com/kb/article/error-user-add-failed-error-plugin-caching_sha2_password-could-not-be-loaded-530.html)